#### **FORENZNÍ ANTROPOLOGIE CVIČENÍ Bi7352c**

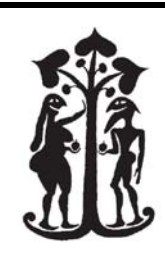

PROTOKOL

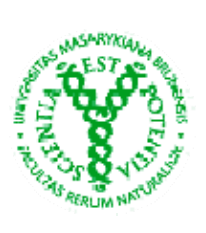

Jméno:<br>Ročník: Číslo a název cvičení: **Určení populační afinity** 

Datum:16. 10. 2012

1) **Popište** požadované morfoskopické znaky níže zobrazených lebek a určete, na jakou populaci ve smyslu 3 základních lidských populací tyto znaky odkazují.

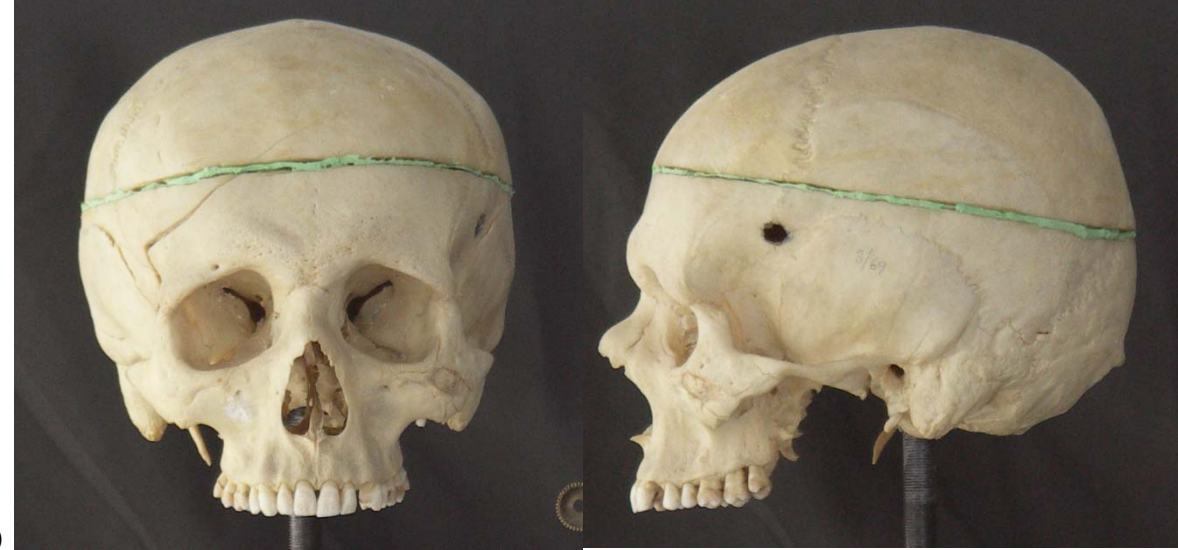

**a)**

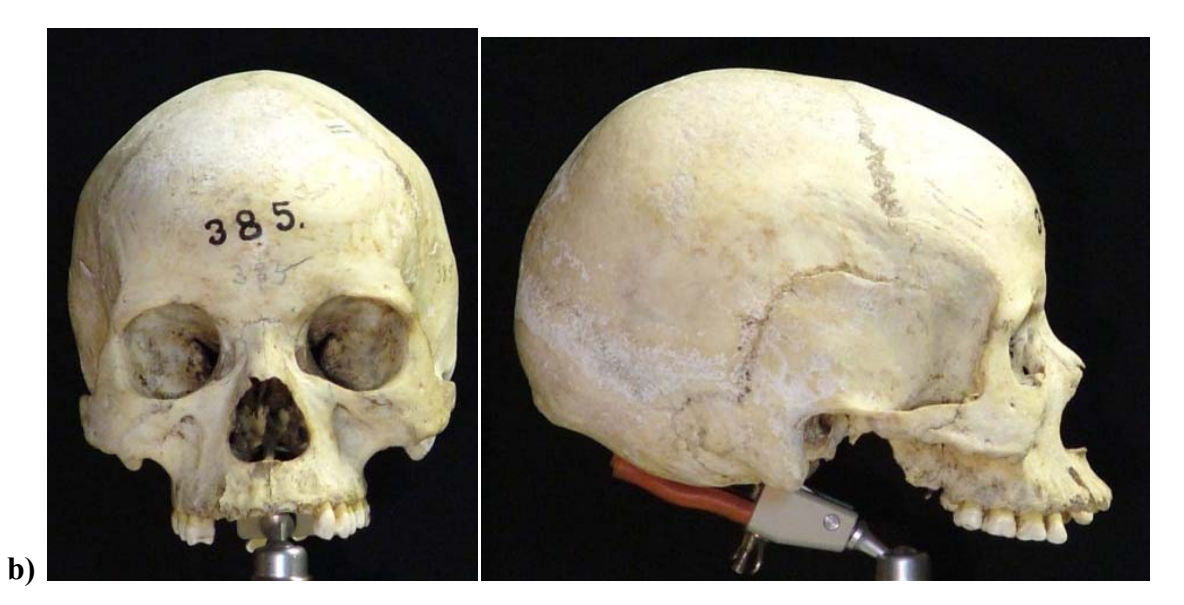

#### Jméno: Datum:

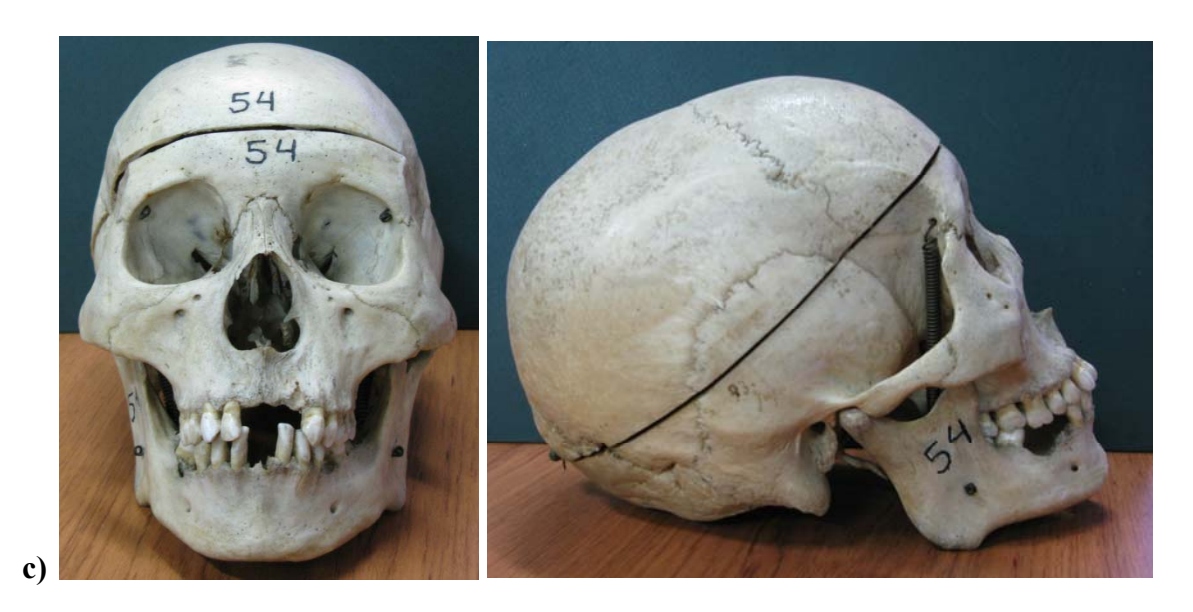

# **a) Popište požadované morfoskopické znaky**

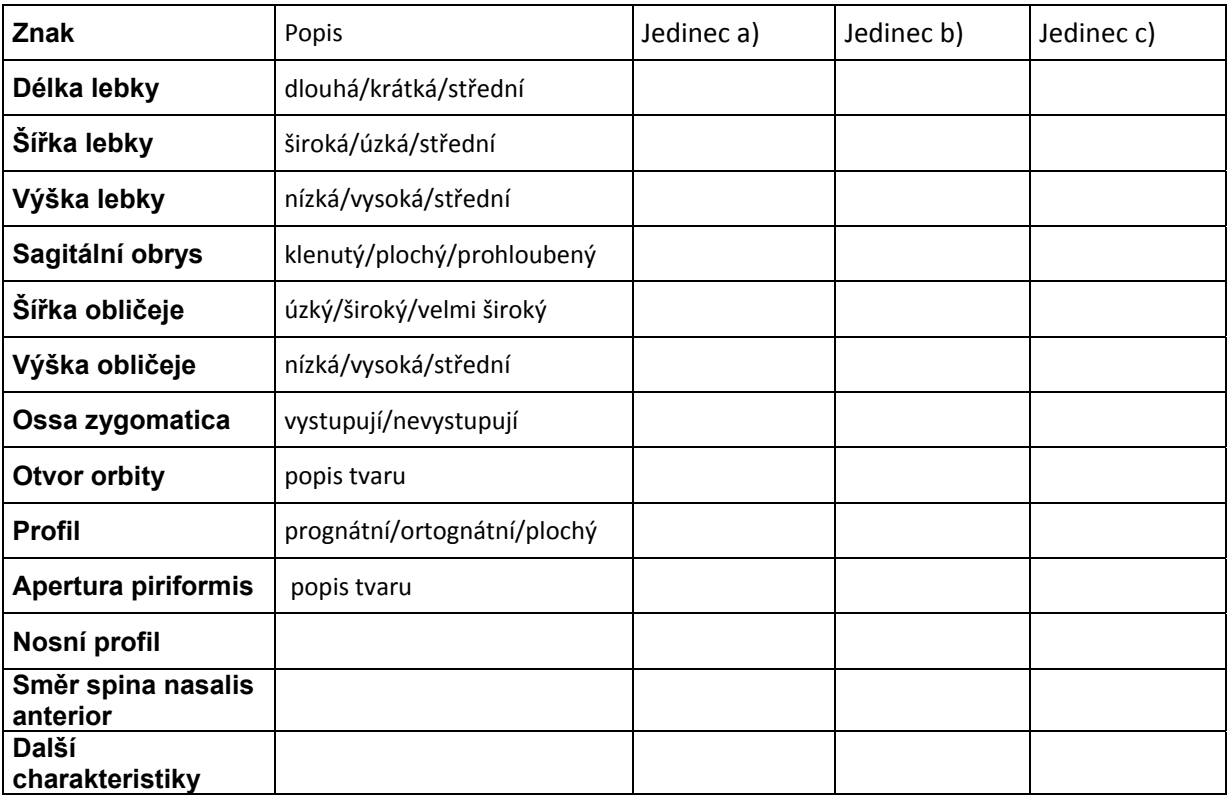

 $\mathcal{L}_\text{max} = \mathcal{L}_\text{max} = \mathcal{$ 

 $\_$  , and the contribution of the contribution of the contribution of the contribution of  $\mathcal{L}_\text{max}$ 

Určení populace: Jedinec a)

Jedinec b)

Jedinec c)

### **b) Které z popsaných znaků jsou pohlavně specifické?**

 $\_$  , and the contribution of the contribution of the contribution of the contribution of  $\mathcal{L}_\text{max}$ 

 $\_$  , and the contribution of the contribution of the contribution of the contribution of  $\mathcal{L}_\text{max}$ 

 $\_$  , and the contribution of the contribution of the contribution of the contribution of  $\mathcal{L}_\text{max}$ 

 $\_$  , and the contribution of the contribution of the contribution of the contribution of  $\mathcal{L}_\text{max}$ 

 $\_$  , and the contribution of the contribution of the contribution of the contribution of  $\mathcal{L}_\text{max}$ 

 $\_$  , and the contribution of the contribution of the contribution of the contribution of  $\mathcal{L}_\text{max}$ 

 $\_$  , and the contribution of the contribution of the contribution of the contribution of  $\mathcal{L}_\text{max}$ 

 $\_$  , and the contribution of the contribution of the contribution of the contribution of  $\mathcal{L}_\text{max}$ 

 $\mathcal{L}_\text{max} = \mathcal{L}_\text{max} = \mathcal{$ 

 $\_$  , and the contribution of the contribution of the contribution of the contribution of  $\mathcal{L}_\text{max}$ 

Jedinec a)

Jedinec b)

Jedinec c)

#### **2) Popište požadované morfoskopické znaky na lebce Eskymáka a na 3D modelu (model\_lebka.pdf)**

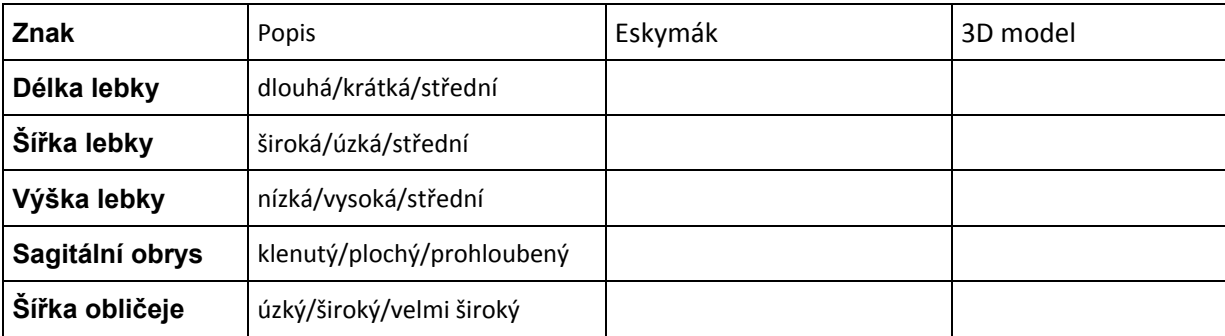

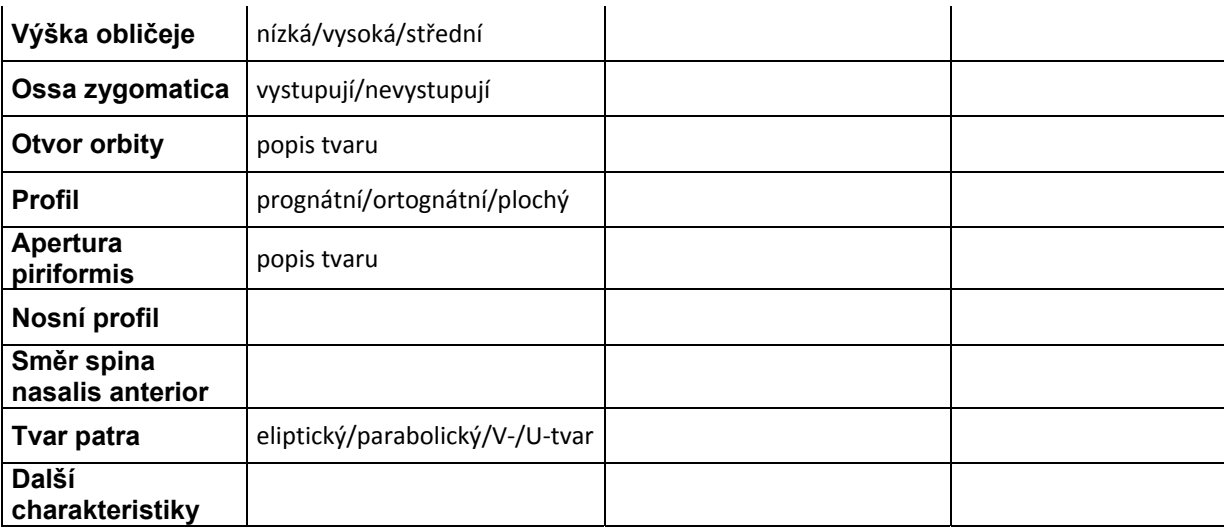

## **3) Práce s programem 3D-ID**

- a) Otevřete program 3D-ID
- b) Otevřete soubor "lebka1" pomocí Program-Read Data
- c) V záložce Options zkontrolujte, že jsou zaškrtnuta všechna políčka týkající se populací a pohlaví
- d) Určete populační afinitu lebky Process

#### Lebka 1 – Výsledek:

e) Určete populační afinitu lebky 2, u které byly nadigitalizovány body uvedené v tabulce. Níže je grafické znázornění těchto bodů. U jedince bylo na základě vnějších pohlavních znaků zjištěno, že se jedná o muže. Přepište souřadnice do tabulky v programu 3D-ID a zohledněte pohlaví v záložce Options.

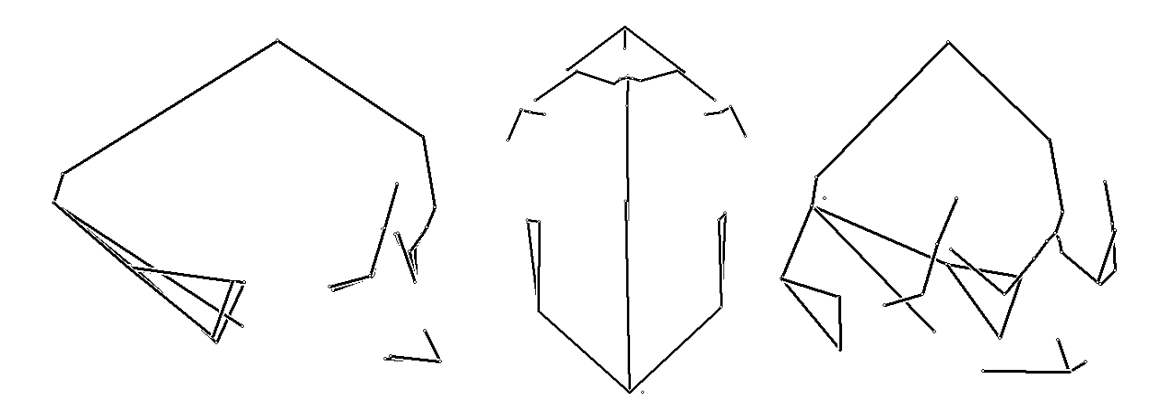

# **Poznámka: souřadnice zadávejte s desetinnou tečkou a se dvěma mezerami mezi čísly.**

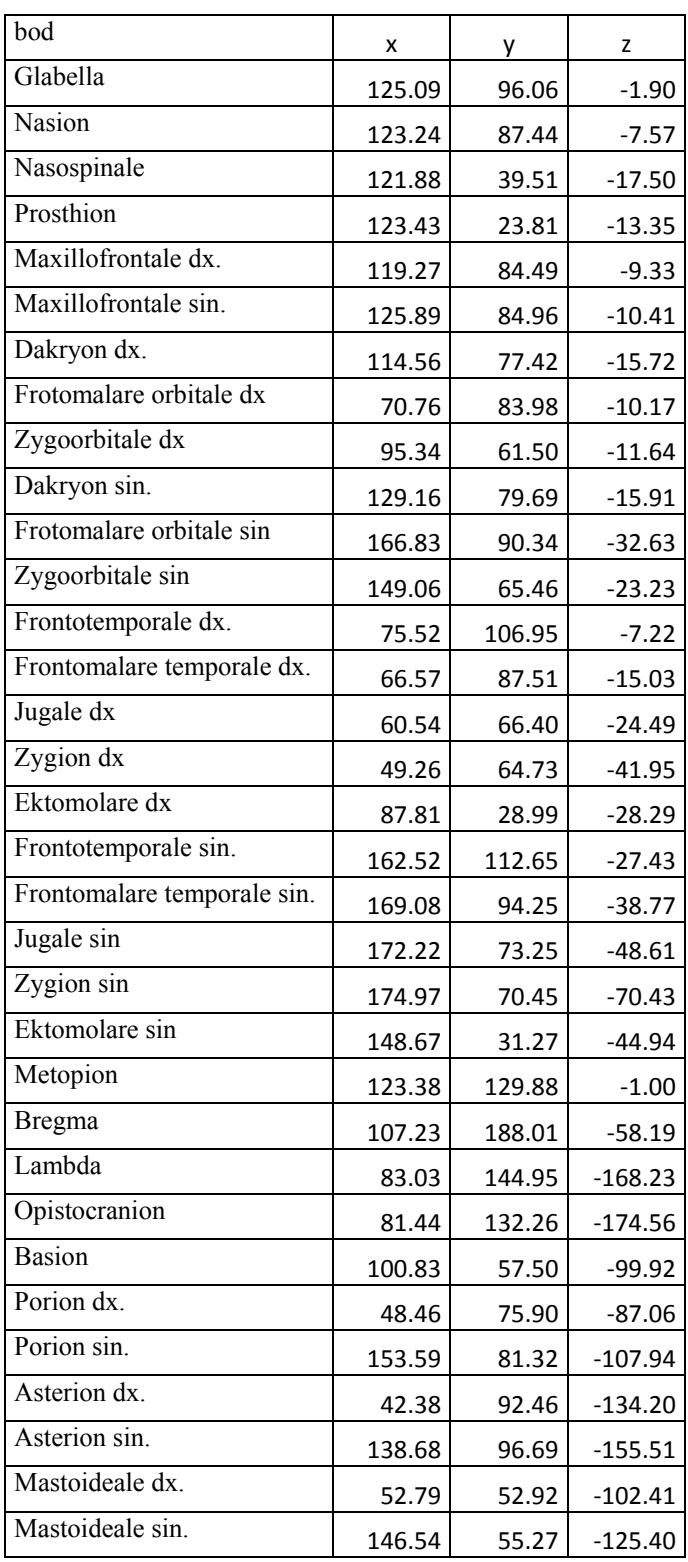

Lebka 2 – Výsledek:

Jméno: Datum:

#### f) Proveďte určení znovu pouze s použitím bodů

- a. splanchnokrania
- b. neurokrania

Lebka 2 – splanchokranium

Použité body:

Výsledek:

Lebka 2 - neurokranium

Použité body:

Výsledek:

### **4) Práce s programem FaceGen**

a) Otevřete program FaceGen a načtěte si jeden z přichystaných modelů (File-Open)

 $\_$  , and the contribution of the contribution of the contribution of the contribution of  $\mathcal{L}_\text{max}$ 

 $\_$  , and the contribution of the contribution of the contribution of the contribution of  $\mathcal{L}_\text{max}$ 

 $\_$  , and the contribution of the contribution of the contribution of the contribution of  $\mathcal{L}_\text{max}$ 

 $\_$  , and the contribution of the contribution of the contribution of the contribution of  $\mathcal{L}_\text{max}$ 

 $\_$  , and the contribution of the contribution of the contribution of the contribution of  $\mathcal{L}_\text{max}$ 

 $\mathcal{L}_\text{max} = \mathcal{L}_\text{max} = \mathcal{$ 

- b) Pomocí jezdců v Race morphing a All races měňte populační afinitu modelu
- c) Načtěte znovu původní model a měňte pohlaví a věk v rámci jednotlivých populací
- d) Změňte obličejové komponenty, které jsou populačně specifické (nos, prognatismus, tvar očí aj.): použijte možnosti v záložce Shape
- e) Požádejte kolegu o vyfotografování vašeho obličeje ve frontálním a obou laterálních pohledech. Můžete také použít fotografie obličeje z předchozího cvičení (stačí frontální a jeden laterální pohled)
- f) Vytvořte model své osoby na základě těchto 3 (případně 2) fotografií: záložka **PhotoFit** – postupujte podle návodu v programu
- g) Vytvořte modifikaci svého modelu pro africkou a asijskou populaci
- h) Změňte tvar svého nosu, rtů a očí tak, aby odpovídaly tvarům, které pozorujeme u asijské a africké populace
- i) Výsledky přiložte k protokolu (**pro záznam výsledků použijte funkci Printscreen**)